# **ggplot**

**Hadley Wickham**

### Outline

- Introduction to the data
- Introduction to ggplot
- Supplemental statistical summaries
- Iterating between graphics and models
- Graphical margins

#### Intro to data

- Response of trees to gypsy moth attack
- 5 genotypes of tree: Dan-2, Sau-2, Sau-3, Wau-1,Wau-2
- 2 treatments: NGM / GM
- 2 nutrient levels: low / high
- 5 reps

#### Intro to data

- 50 bugs  $(2 \times 5 \times 5)$ 
	- Weight of living bugs
- 100 leaves  $(2 \times 2 \times 5 \times 5)$ 
	- Nitrogen (~ protein)
	- Salicylates
	- Tannins

# Intro to ggplot

- High-level package for creating statistical graphics - has a rich and comprehensive set of components, and a user friendly wrapper
- An implementation of "The Grammar of Graphics",Wilkinson 2005

• Find out more at<http://had.co.nz/ggplot2>

#### qplot(genotype, weight, data=b)

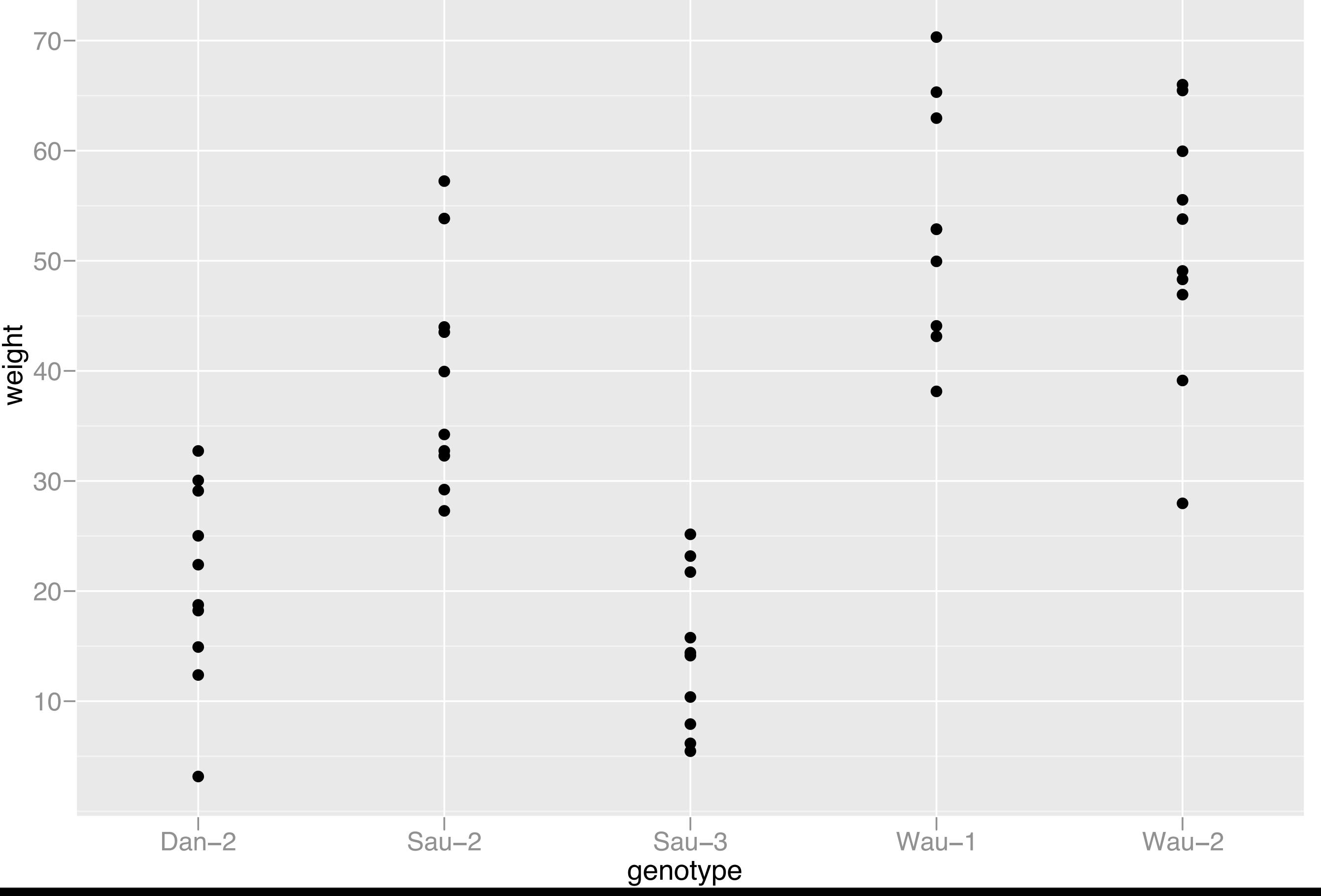

●

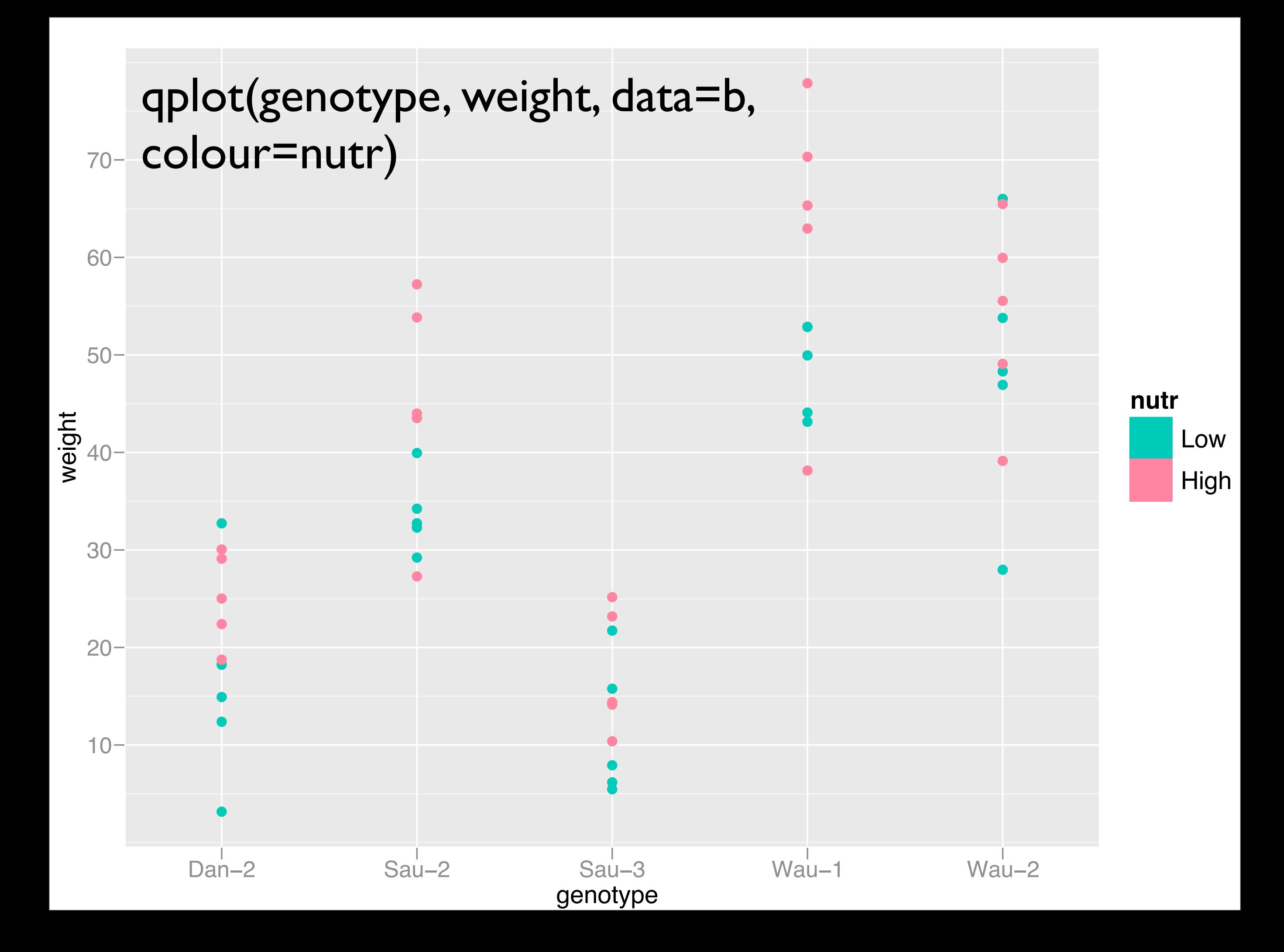

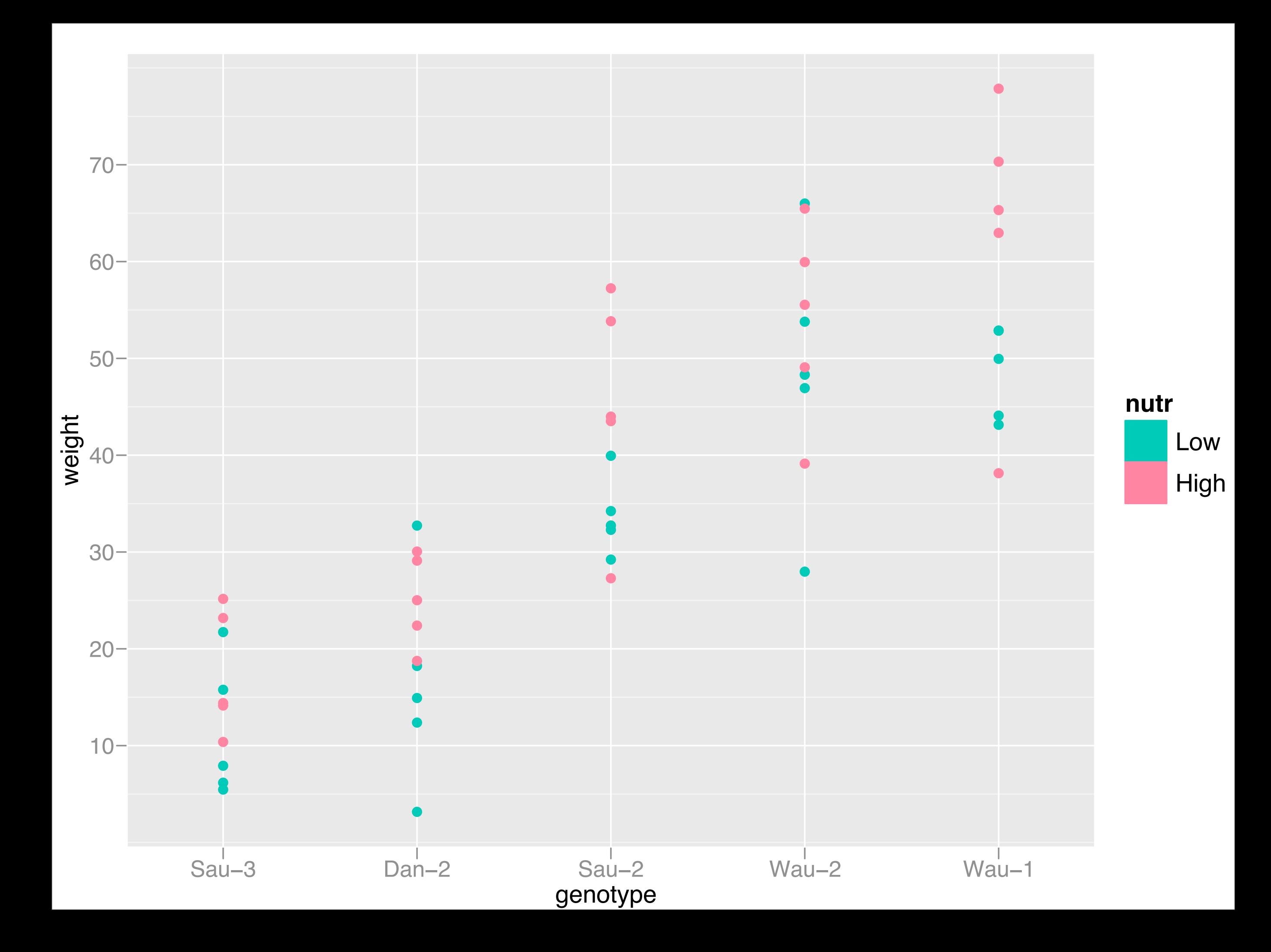

# Comparing means

- Actually interested in comparing the means of the groups
- But hard to do visually eyes naturally compare ranges
- What can we do? Visual ANOVA

# Supplements

- smry <- stat\_summary( fun=stat mean cl boot, geom="crossbar", conf.int=0.68, width=0.3)
- Add another layer with summary statistics mean and boot strap estimate of sem
- (from Frank Harrell's Hmisc package)

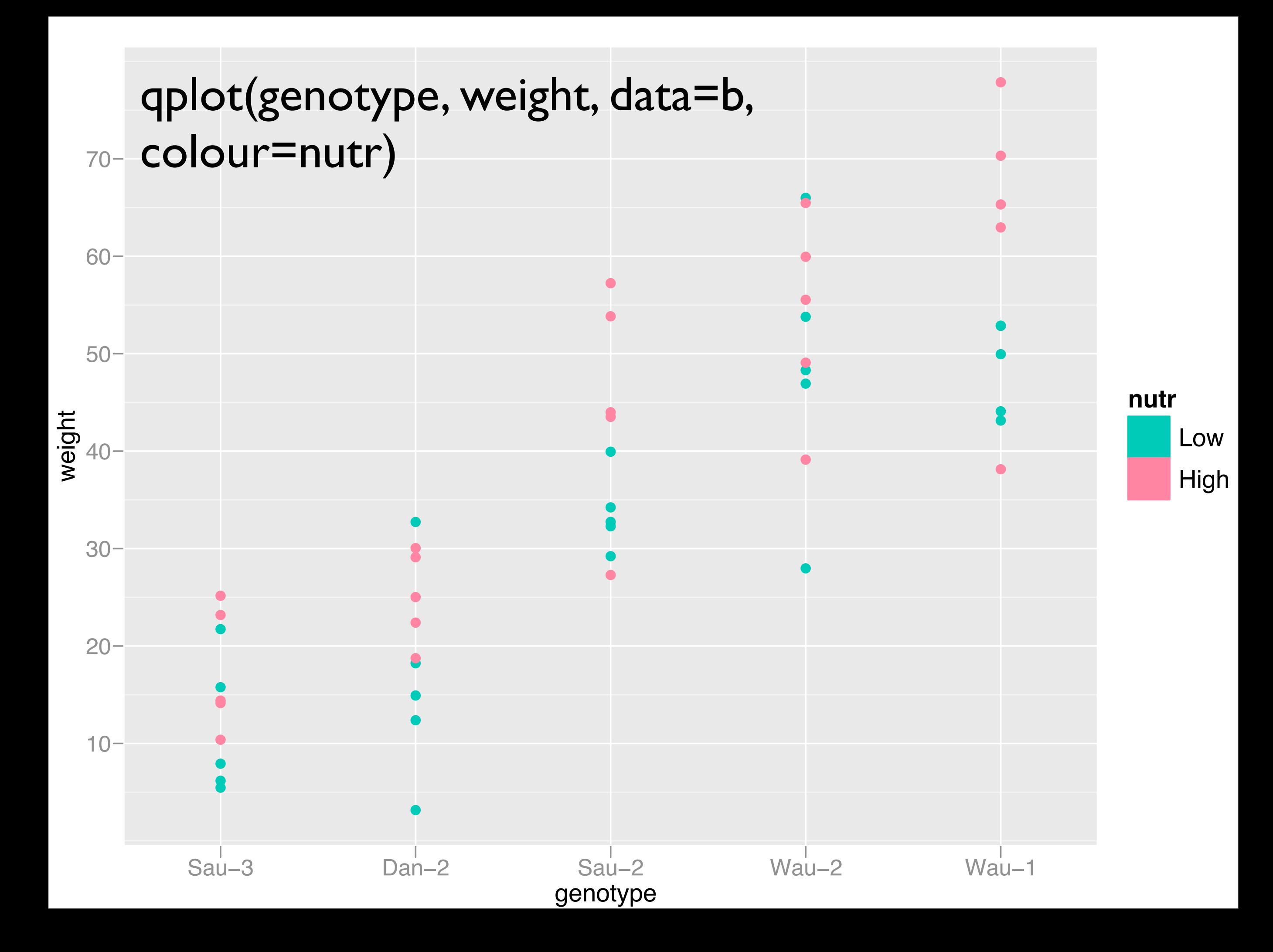

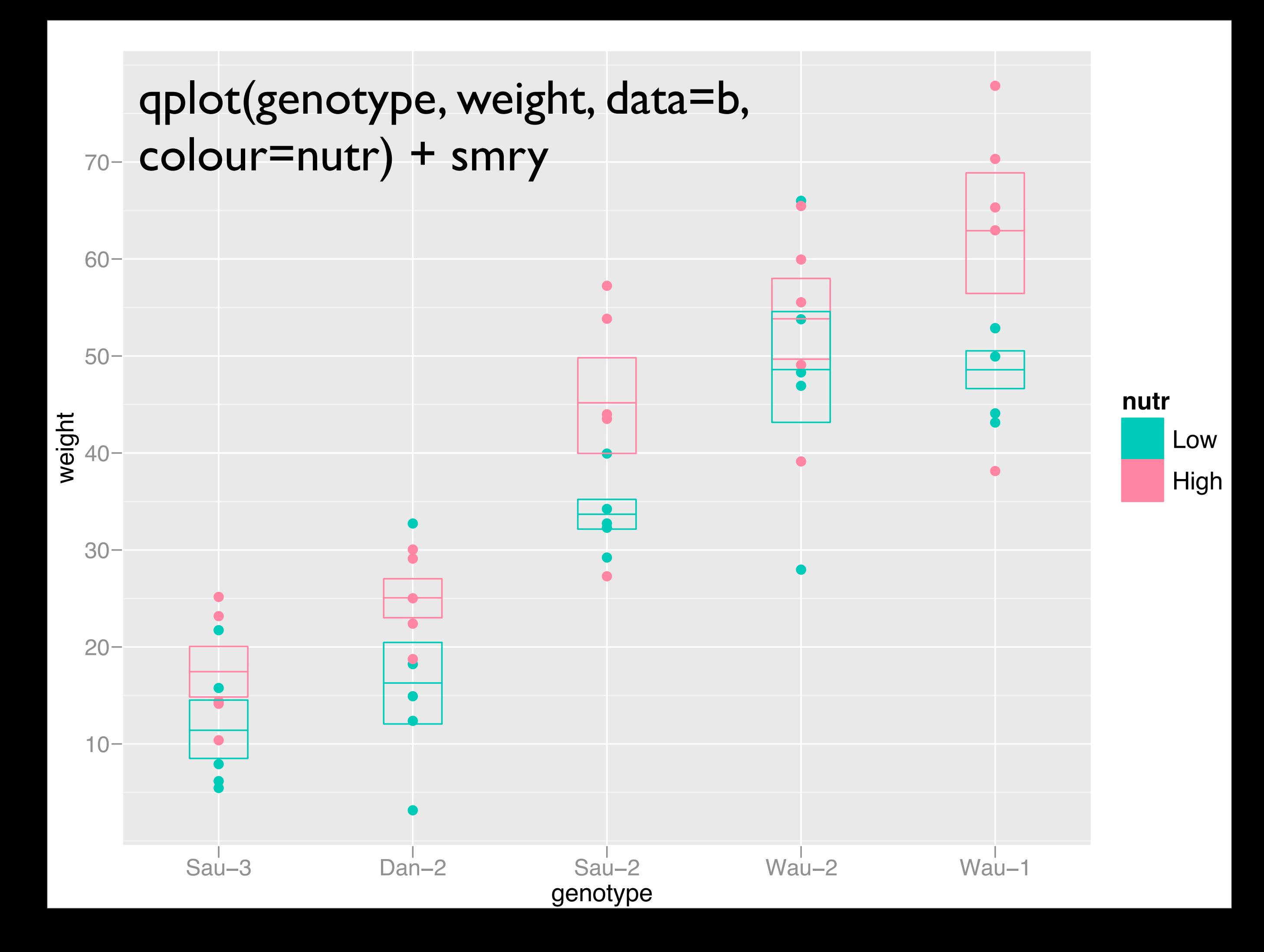

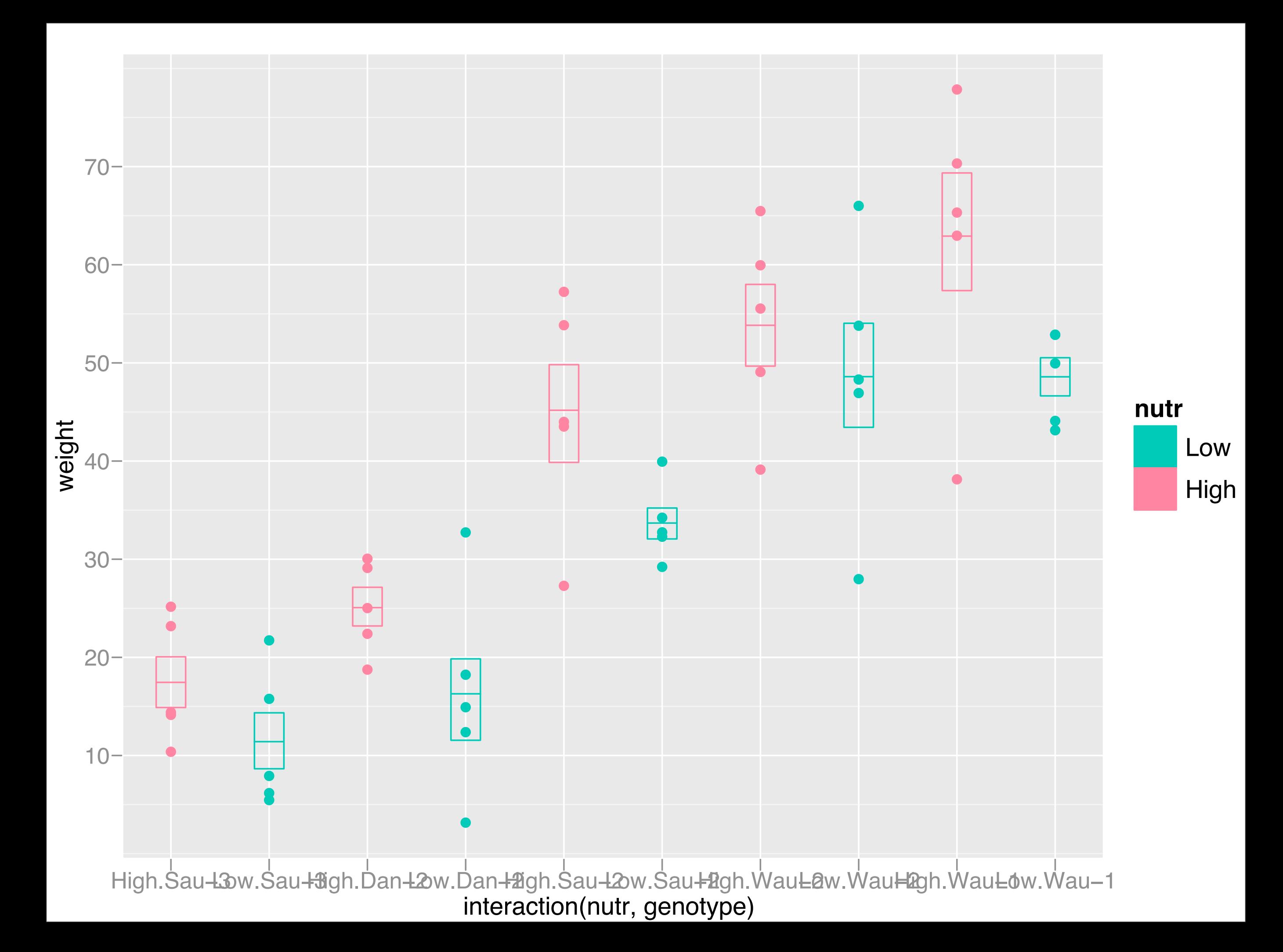

### Iterating graphics and modelling

- Strong genotype effect
- Is there a nutr effect? Is there a nutr-genotype interaction?
- Hard to see from this plot what if we remove the nutr main effect?
- (Old idea of Tukey's)

b\$weight2 <- resid(lm(weight ~ genotype, data=b)) qplot(genotype, weight2, data=b, colour=nutr) + smry

b\$weight3 <- resid(lm(weight ~ genotype + nutr, data=b))

qplot(genotype, weight3, data=b, colour=nutr) + smry

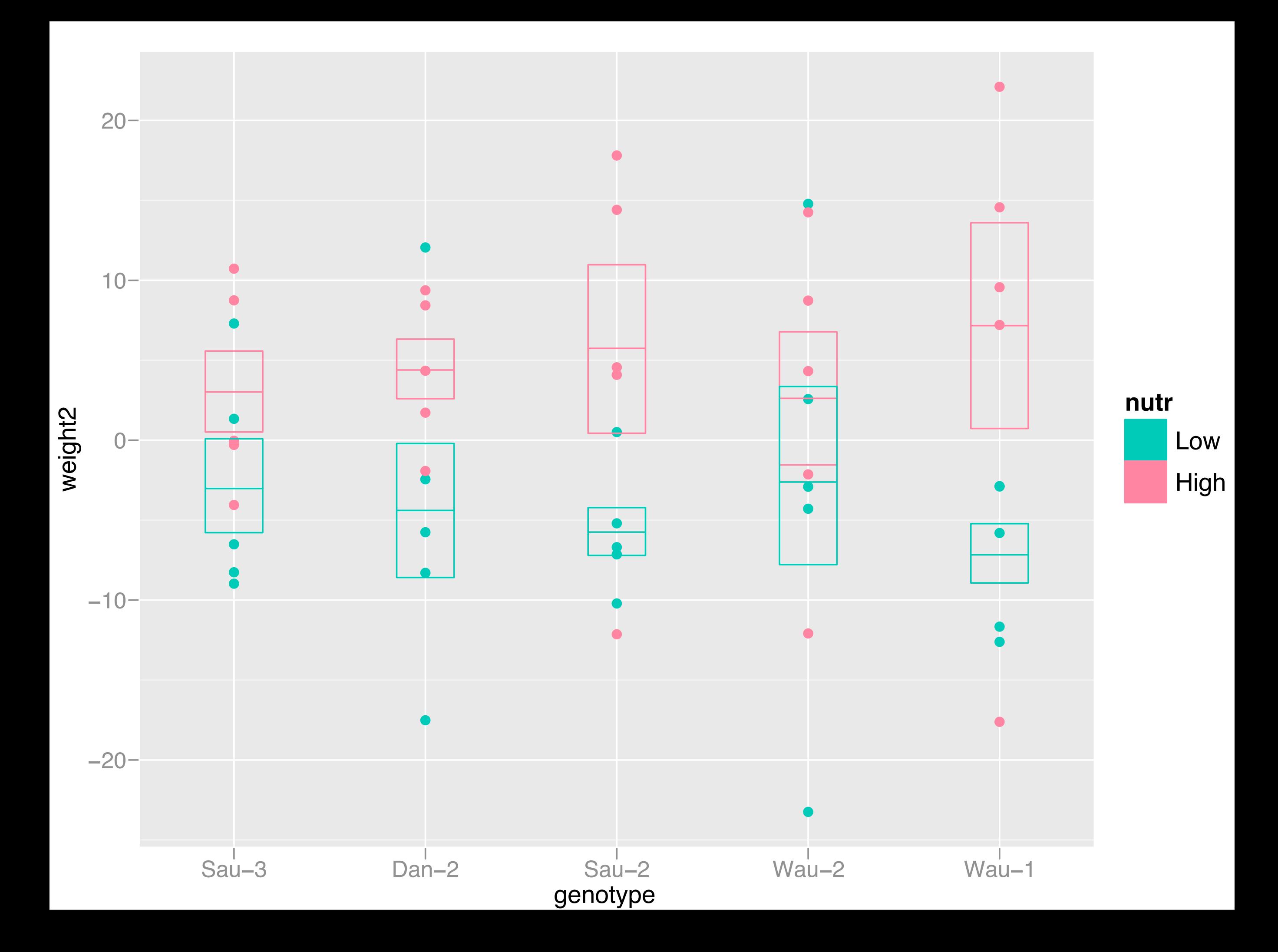

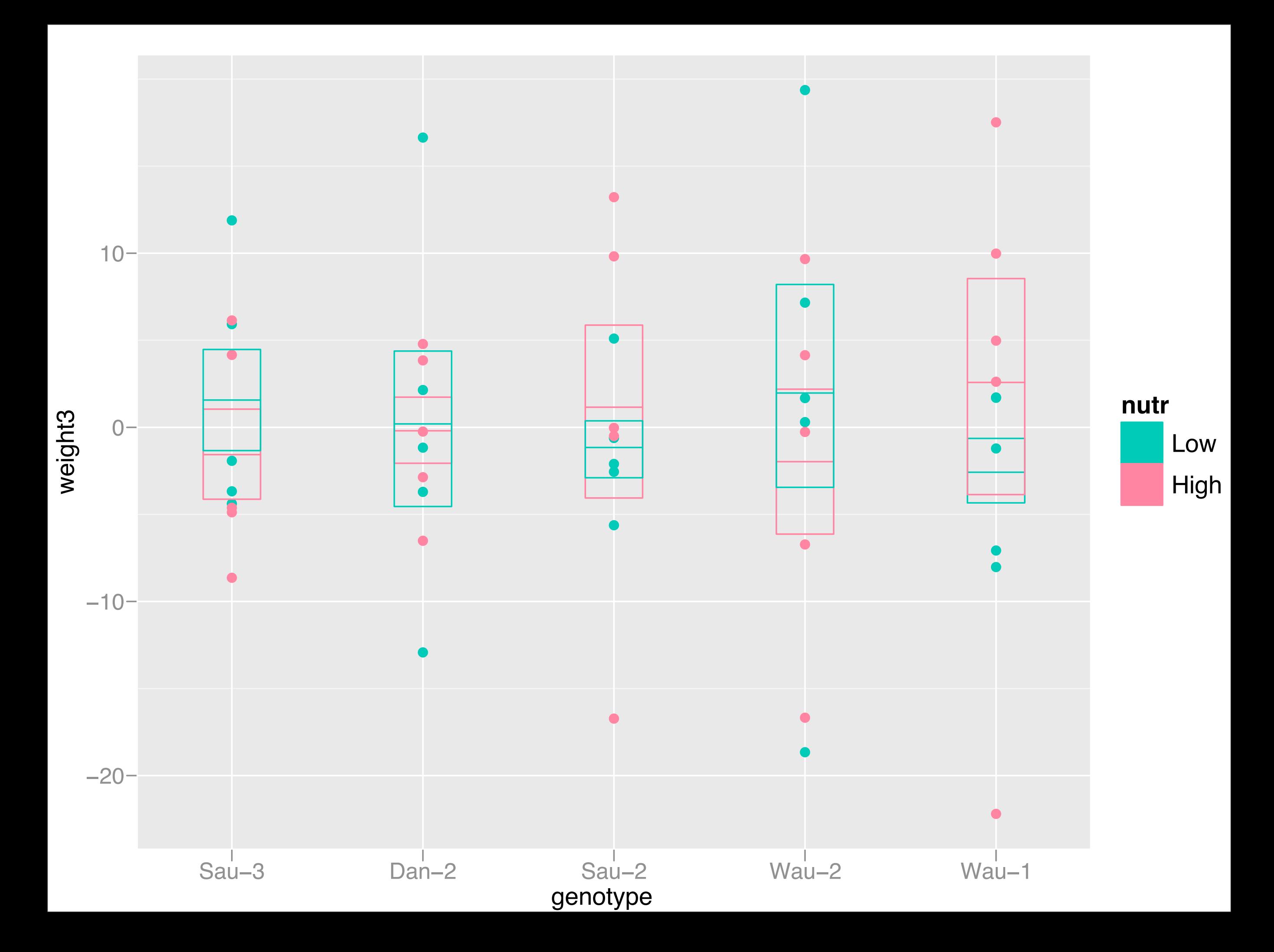

#### anova(lm(weight ~ genotype \* nutr, data=b))

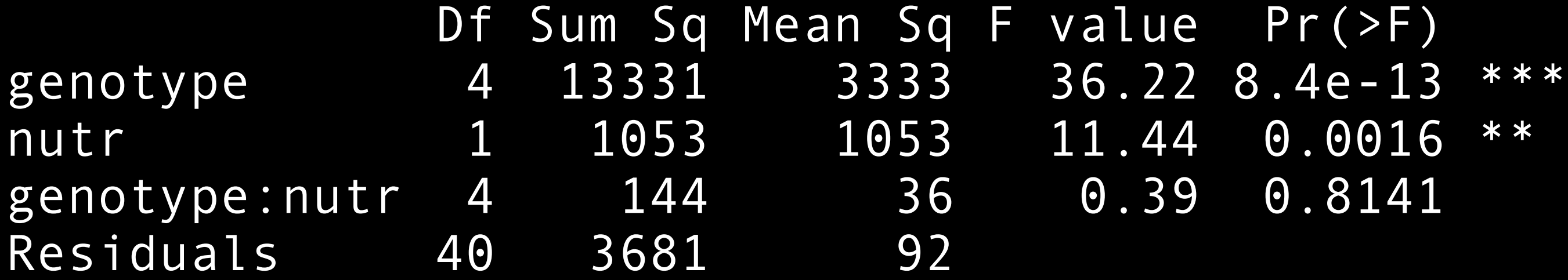

p <- qplot(genotype, weight, data=b, colour=nutr) + smry

p  $p + aes(y = weight2)$  $p + aes(y = weight3)$ 

# Graphical margins

- Often interested in marginal, as well as conditional, relationships
- Or comparing one subset to the whole, rather than to other subsets
- Like in contingency table, we often want to see margins as well

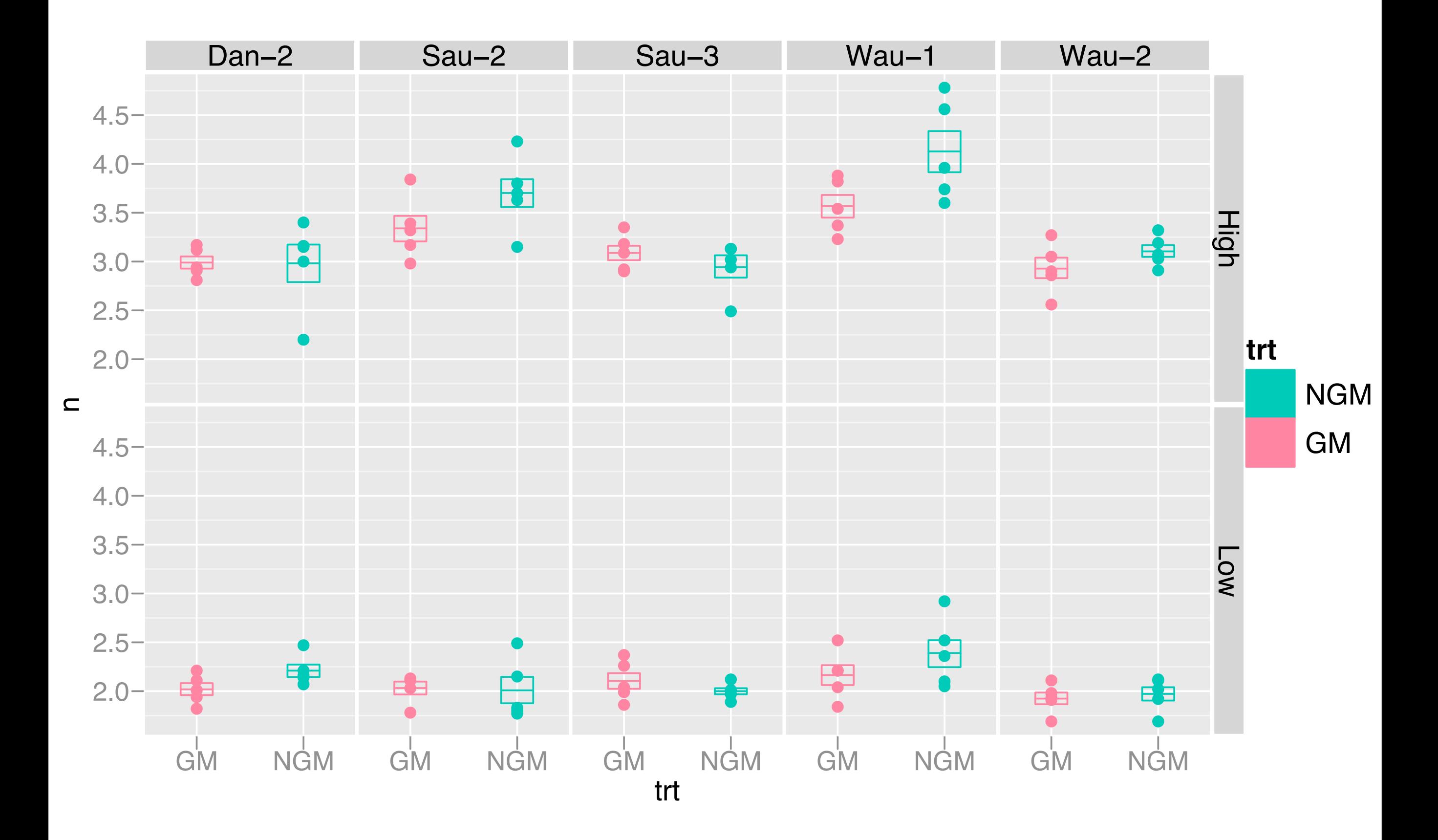

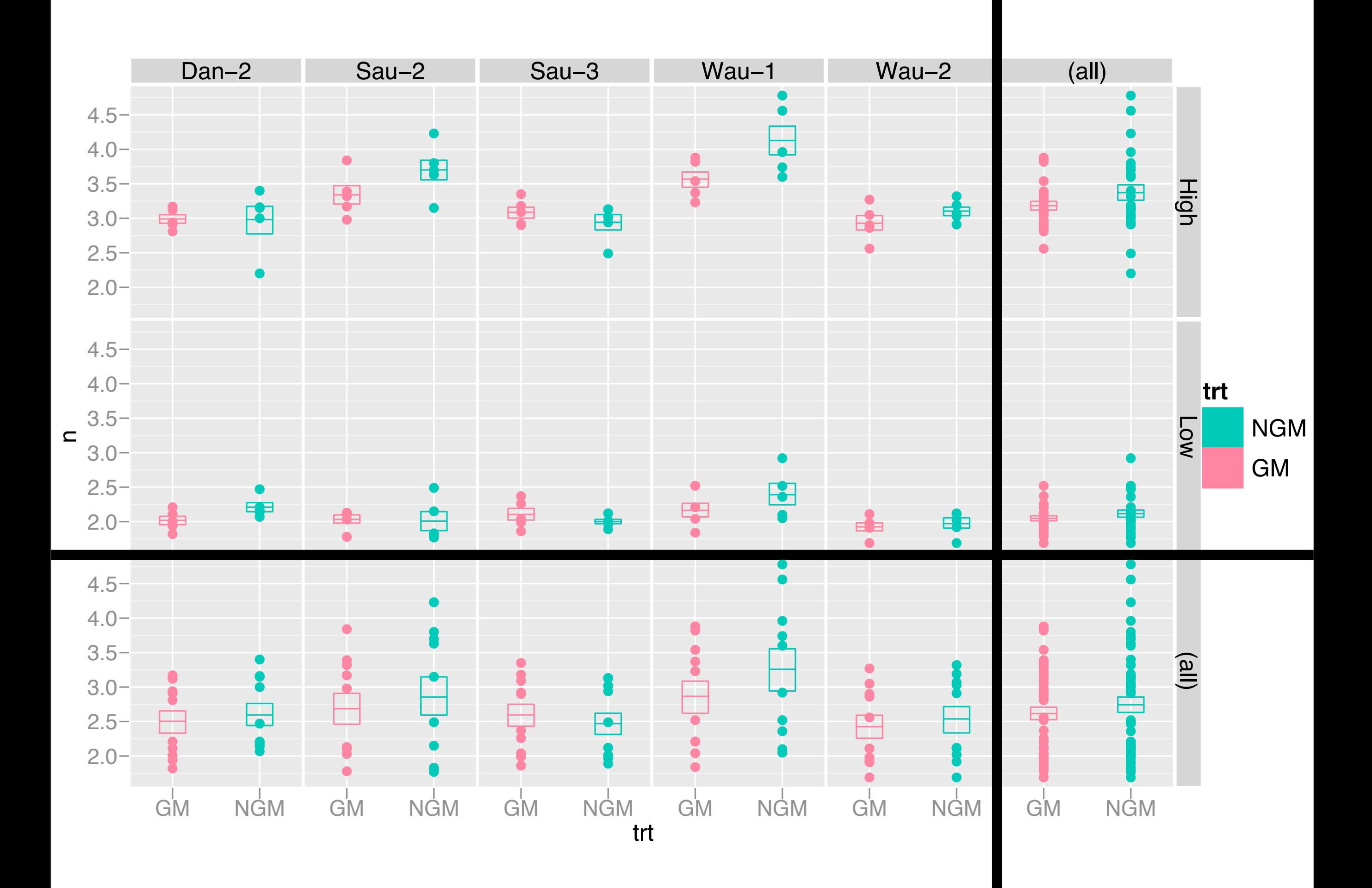

# Arranging plots

• Facilitate comparisons of interest

• Small differences need to be closer together (big difference can be far apart)

• Connections to model?

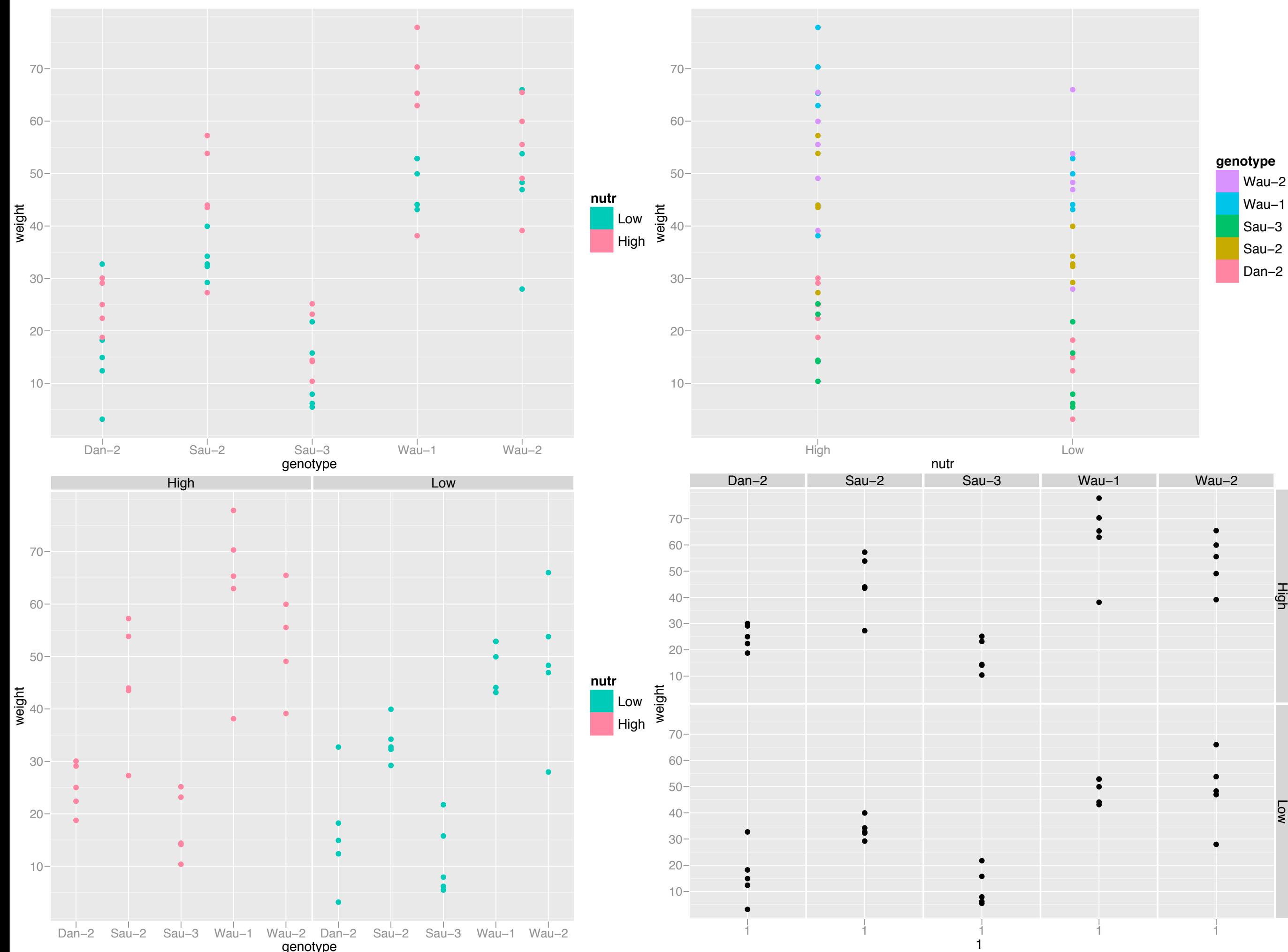

genotype

High

Low

#### Conclusions

- Three useful graphical techniques:
	- Supplement with statistical summaries
	- Iterate graphics and modelling
	- Graphical margins
- Graphics packages should get out of your way, and let you focus on creating the graphics you need

# had.co.nz/ggplot2